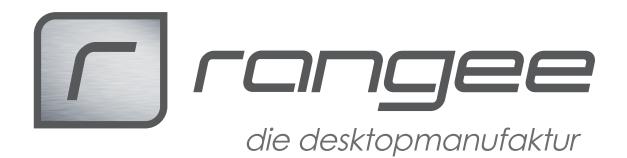

## **Wie man ein Passwort an einem VP250/VP450 zurücksetzen kann.**

Passswörter können mithilfe eines Challenge Response Code zurückgesetzt werden.

Diesen Challange Response Code erhalten Sie von der Rangee GmbH

Um den Challenge Response Code zu erhalten gehen Sie folgendermaßen vor:

- 1. Öffnene Sie das Zero Client Menu
- 2. Klicken Sie auf Optionen
- 3. Wählen Sie die Option Passwort
- 4. Wählen Sie Reset
- 5. Das Passwort Reset Feld liefert einen ausgegrauten Challenge Value.
- 6. Bitte schicken Sie diesen String an info@rangee.com
- 7. Sie erhalten innerhalb von 24 Stunden einen Challenge Code, um das Gerät zu resetten.

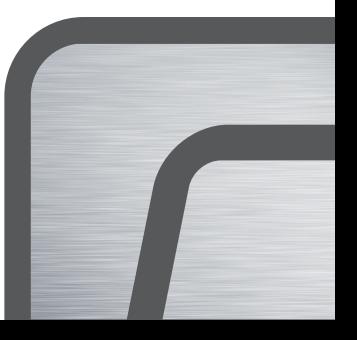